## **Makkelijk bijblijven, RSS uitgelegd**

Wilt u voortaan direct op de hoogte gebracht worden van de nieuwste berichten op de website van IDé? Dat kan door gebruik te maken van RSS, *Really Simple Syndication*. Een RSS is een soort gratis nieuwsabonnement dat u kunt nemen op bepaalde websites. In een apart programma (dus niet in uw mailbox) worden de koppen van alle nieuwsberichten die bijgeplaatst zijn, getoond. U ziet dus in één oogopslag welke nieuwe berichten er zijn. Dit programma heet een *RSSreader* en kan op uw computer geïnstalleerd worden of u kunt een online-versie gebruiken. U kiest zelf de websites en onderwerpen waarvan u op de hoogte gehouden wilt worden over het laatste nieuws. Of de website al gebruik maakt van RSS ziet u vaak bovenin de header of de homepage, waar dan RSS staat of het symbool voor RSS:

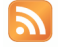

## **RSS van IDé**

Wanneer u zich aanmeldt voor de RSS van IDé krijgt u bericht in uw RSSreader als er nieuws is. Aan de hand van de kop of titel van het artikel kunt u besluiten of u het interessant vindt en in dat geval klikt u door naar de website waar het volledige artikel op staat.

## **Hoe kan ik gebruik maken van RSS?**

## Stap 1: RSSreader installeren

Een goede gratis RSSreader is gratis te downloaden van de website www.feedreader.com. Deze reader installeert u op uw eigen computer. Liever geen vreemde software op uw computer? Dan kunt u gebruik maken van de online reader via www.onlinerss.nl. Gebruikers van andere besturingssystemen dan Windows kunnen op internet ook gratis compatibele readers vinden. (Google bijvoorbeeld de trefwoorden 'mac + rssreader' of 'linux + rssreader' voor de mogelijkheden.)

Stap 2: gratis 'abonnement' (*feed*) installeren

Heeft u *Feedreader* geïnstalleerd; kies dan ¨File → New → New Feed". In het venster dat hierna verschijnt typt u: www.innovatiekringdementie.nl/Rss.aspx. Klik hierna op *finish.*

Vervolgens kunt u ook gratis feeds nemen op de RSS van andere websites die over deze functie beschikken. Daarvoor typt u de URL (het webadres) van de RSS toevoegen. U kunt de feed vaak ook al direct vanuit de betrokken website toevoegen. Dat geldt ook voor die van IDé. Uw browser vraagt dan aan welke applicatie de feed toegevoegd kan worden. Kies dan voor de reader die u heeft geïnstalleerd.